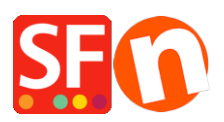

[Knowledgebase](https://shopfactory.deskpro.com/en-GB/kb) > [Payment Settings](https://shopfactory.deskpro.com/en-GB/kb/payment-settings) > [EN-Show payment service provider name during](https://shopfactory.deskpro.com/en-GB/kb/articles/show-payment-service-provider-name-during-checkout) [checkout](https://shopfactory.deskpro.com/en-GB/kb/articles/show-payment-service-provider-name-during-checkout)

EN-Show payment service provider name during checkout Elenor A. - 2021-12-08 - [Payment Settings](https://shopfactory.deskpro.com/en-GB/kb/payment-settings)

ShopFactory has "Show payment provider name during checkout process" option at the ShopFactory Cloud / Total Care interface that can be enabled by merchants if they want the payment provider logo to show during checkout.

## *To set this up, you will need to do the following:*

- Open shop in ShopFactory

- Click on MY ORDERS button to connect to the SF Cloud interface -> select "Return to ShopFactory Total Care interface" link -> click on **Settings** menu -> *Account Settings* -> **Settings** section:

- Tick "**Show service provider name during checkout process**" and then click Submit button to save the changes.

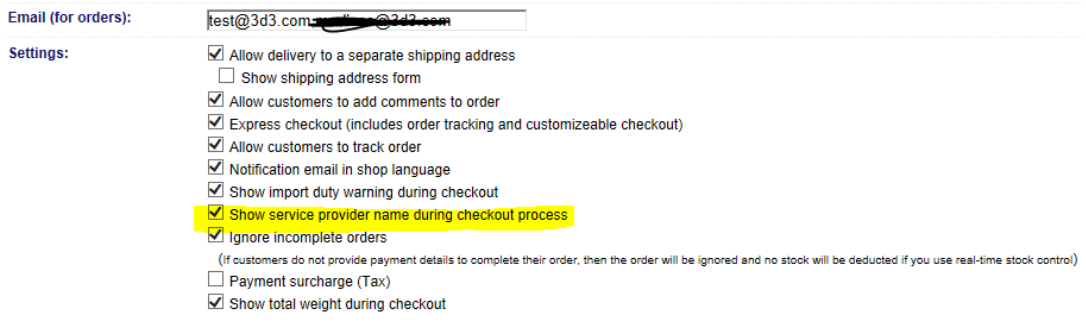

- Merchant will need to open the payment setup wizard again: Central -> *Payment Methods Accepted* -> tick the payments you can accept for example, PayPal Pro HOSTED - tick all the card payments your merchant account can accept such as: Visa, Mastercard, Carta Aura, Postepay, PayPal. Click Next until Finish. Complete the payment setup wizard.

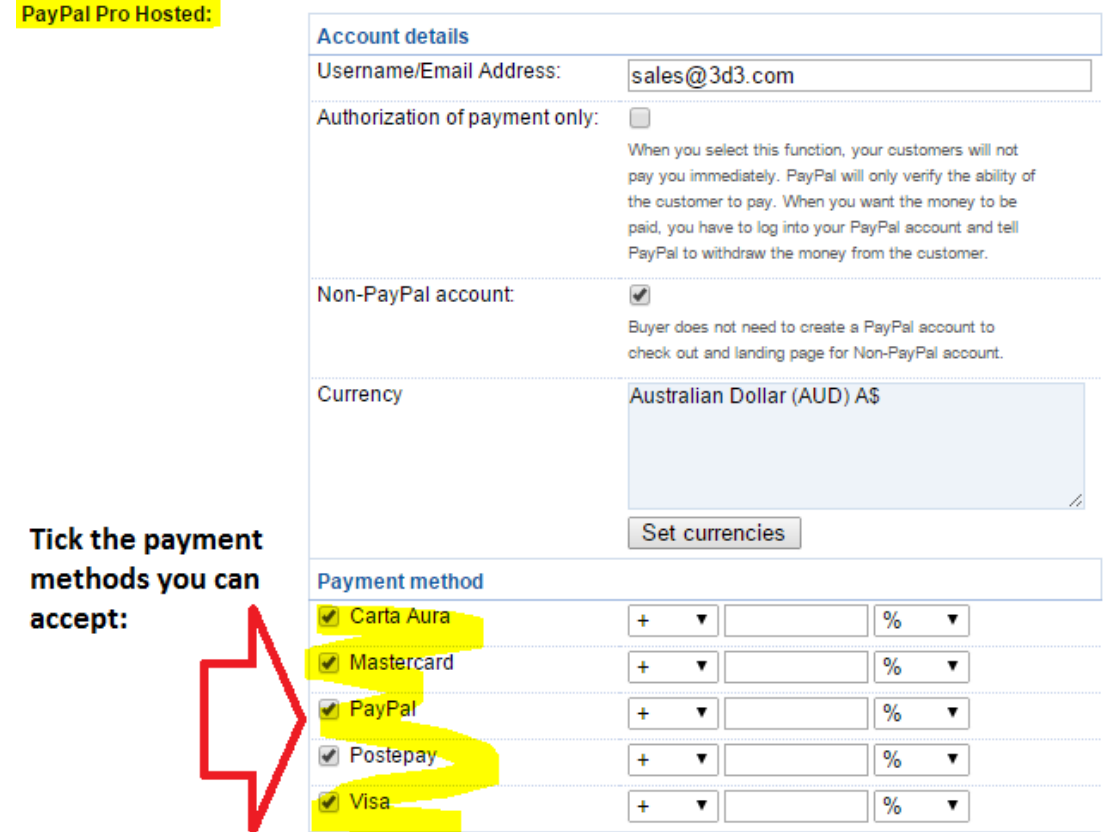

- Publish shop again.

- Place a test order in your shop. During checkout, when a customer selects VISA for example, it will display the Payment Provider logo and more information on the basket page:

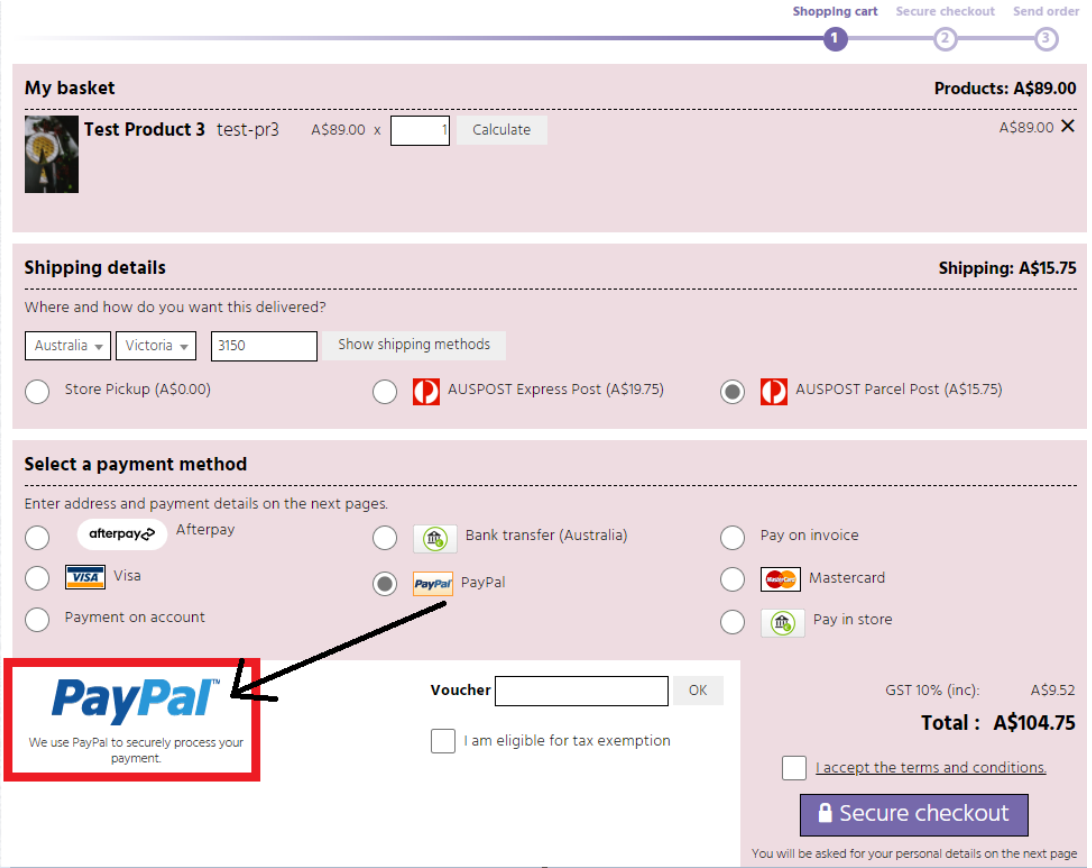

**Note:** The merchant themselves can also add the payment provider logo with supported payment methods in different areas within the shop such as Basket page description or Header/footer of the website.

See examples below:

Live shop shows PayPal logo at the footer section,<http://www.planet-music.org/index.html>

Payment provider logo on the website header: [http://oreweb.ca](http://oreweb.ca/)

This store shows the PayPal logo in Index 2, <http://www.littlegulliver.com.au/>

This test shop shows the PayPal logo with credit cards in the basket page, <http://merliza.santu.com/contents/en-us/basket.html>